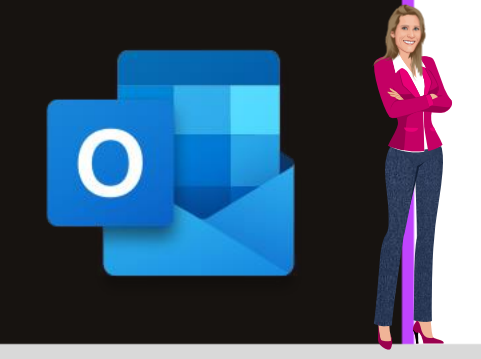

## **MICROSOFT OUTLOOK**

Office 2010, 2013, 2016, 2019 & Office 365

www.maevadigitalactive.com

# <span id="page-0-0"></span>Activer ou désactiver les alertes sur le Bureau

## **Sommaire**

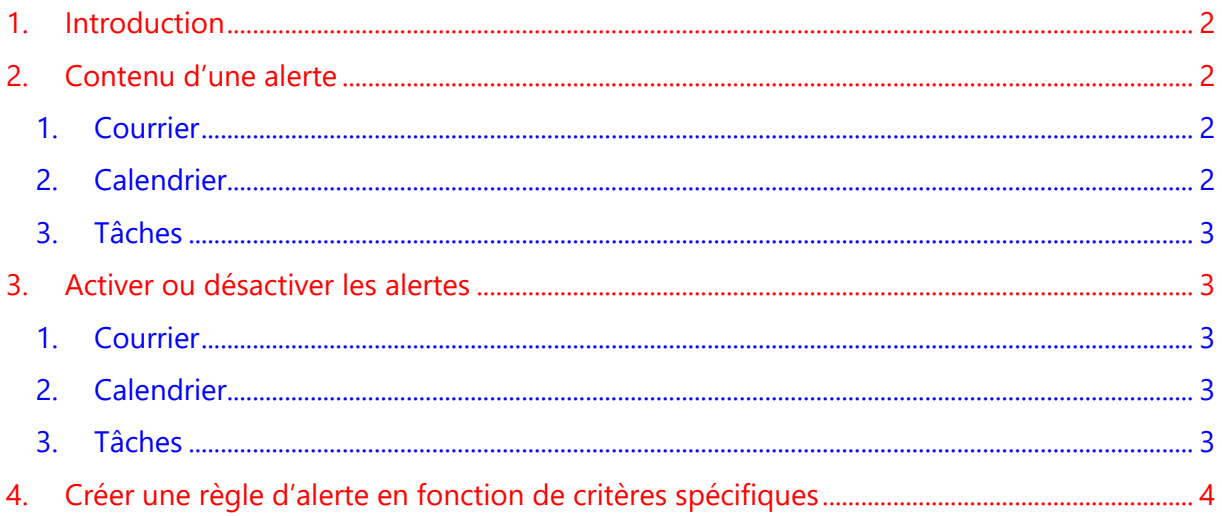

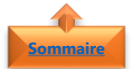

#### <span id="page-1-0"></span>**1. Introduction**

Une **alerte sur le bureau** est une notification qui s'affiche sur votre Bureau lorsque vous recevez un nouveau message électronique, une demande de réunion ou une demande de tâche.

Les alertes de mails peuvent être source de stress, car interruption dans votre travail et par conséquent une baisse de concentration. Quand on est moins interrompu, on est plus productif.

#### **Les alertes activées par défaut, peuvent être désactivées**.

Vous pouvez toutefois créer des **règles spécifiques** pour être prévenu de l'arrivée d'un mail d'un expéditeur en particulier en particulier, d'un objet ou autre critère.

**Remarque** : Il est nécessaire que **Outlook** soit ouvert pour recevoir les alertes. Cependant, les notifications d'alerte sur le Bureau ne s'affichent pas lors de la synchronisation initiale d'un compte de messagerie ou lorsque vous effectuez manuellement l'action Envoyer/Recevoir.

#### <span id="page-1-1"></span>**Fiche pratique/visuels réalisés avec Office 365**

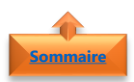

#### **2. Contenu d'une alerte**

Les informations qui s'affichent dans une alerte dépendent de l'élément reçu dans la Boite de réception

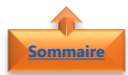

#### <span id="page-1-2"></span>1. Courrier

- Dans le **message électronique** s'affichent le nom de l'expéditeur, l'objet et les deux premières lignes du message.
- Une **alerte sur le Bureau** n'affiche pas le contenu d'un message chiffré ou signé numériquement. Pour afficher ce type de message, vous devez l'ouvrir

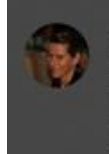

#### **Maeva Chelly** Contenu d'une alerte dans un message électronique Dans le message électronique s'affiche le nom de l'expéditeur. l'obje Outlook

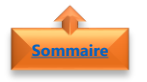

### <span id="page-1-3"></span>2. Calendrier

- Dans la **demande de réunion**, s'affichent :
	- l'expéditeur,
	- l'objet,
	- la date.
	- l'heure
	- l'emplacement de la réunion

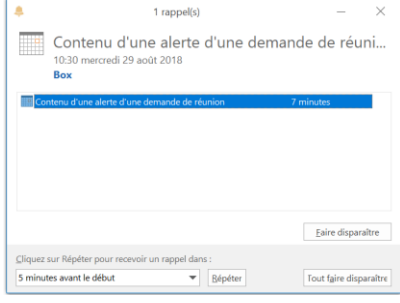

<span id="page-2-0"></span>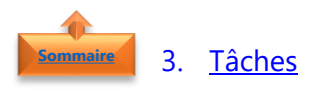

• Dans la **demande de tâche**, s'affichent l'expéditeur, l'objet et la date de début de la tâche attribuée

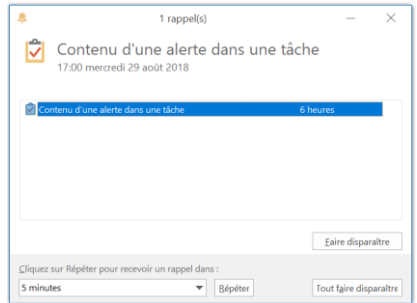

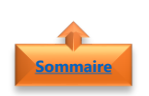

## <span id="page-2-1"></span>**3. Activer ou désactiver les alertes**

- Cliquer sur l'onglet **Fichier**
- Cliquer sur **Options**
- Cliquer sur l'un des **éléments souhaités** :
	- Courrier
	- Calendrier
	- Tâches

 $\bigodot$ Courrier .<br>Calendrie Ouvrir et Langue Ontions d'ergonomie Ontions avancées nnaliser le ruhan Barre d'outils Accès rapide Compléments

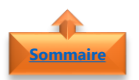

## <span id="page-2-2"></span>1. Courrier

- Sélectionner **Réception des messages**
- Cocher ou décocher la case **Afficher une alerte sur le Bureau**

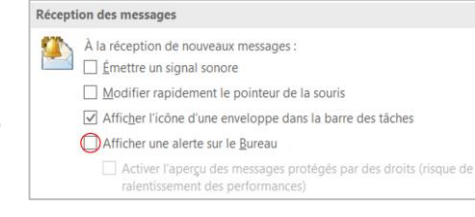

Options du calendrier<br>
Bappels par défaut :<br>
Permettre aux participants de proposer

Options du calendrier

<span id="page-2-3"></span>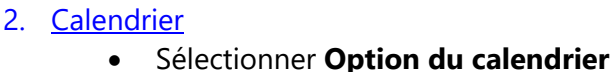

- Cocher ou décocher la case **Rappels par défaut**
- Définir un minutage de rappel

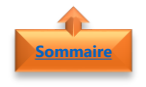

**[Sommaire](#page-0-0)**

### <span id="page-2-4"></span>3. Tâches

- Sélectionner **Option des tâches**
- Cocher ou décocher la case **Définir des rappels pour les tâches avec échéance**
- Définir un horaire de rappel

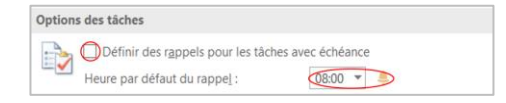

Permettre aux participants de proposer de nouvelles heures de réunion

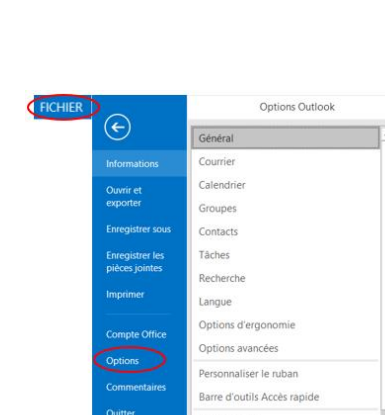

<span id="page-3-0"></span>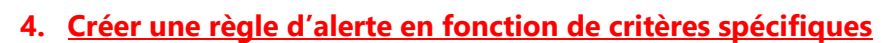

Les **règles** servent en général à déplacer des mails dans des dossiers, mais servent également à **personnaliser l'alerte** en fonction d'un expéditeur en particulier, d'un objet ou autre critère.

- Sélectionner un **mail** provenant d'un expéditeur en particulier
- Dans l'onglet **Accueil**
- Cliquer sur **Règles**

**[Sommaire](#page-0-0)**

- Cliquer sur **Créer une règle**
- Cocher les **cases** :
	- **■** Expéditeur
	- Afficher dans la fenêtre Alerte sur le nouvel élément
- Cliquer sur **OK**
- Pour appliquer cette règle aux messages qui se trouvent dans le dossier actif, cocher l'option **Exécuter cette règle maintenant sur les messages** qui se trouve déjà dans le dossier actif Cliquer sur **OK**

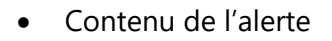

- Créer de **nouvelles règles** en fonction des besoins utilisant les différentes conditions
	- Objet
	- Destinataire

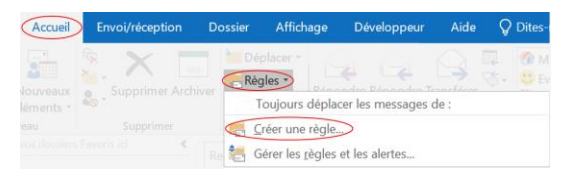

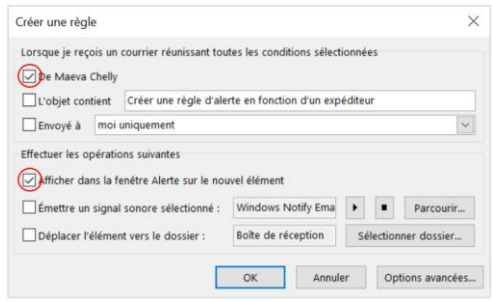

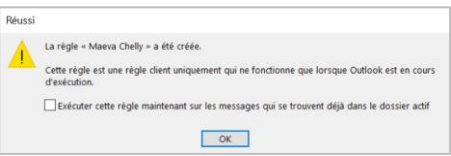

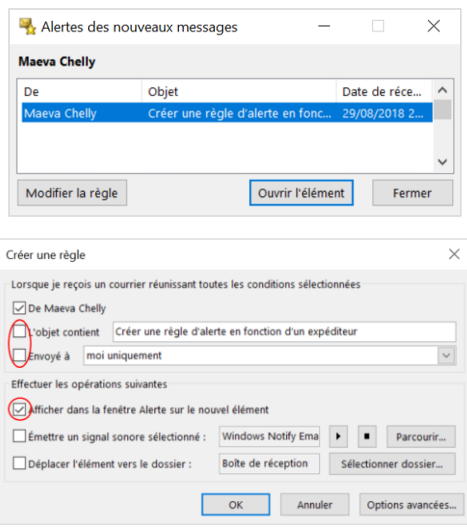

**Remarque** : Lorsque vous utilisez des **règles de messagerie** et qu'un nouveau message est déplacé dès son arrivée hors de la boîte de réception vers un dossier spécifique, la **règle d'alerte** créée en fonction d'un expéditeur ne fonctionnera pas. Vous risquez de ne pas recevoir de notification d'alerte sur le Bureau